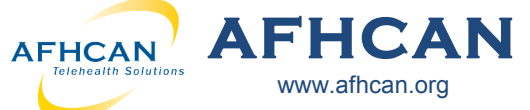

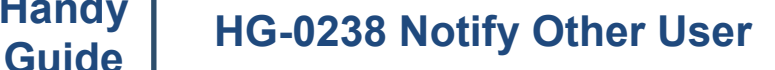

Use **Notify Other User** to send an email notification about your current case.

www.afhcan.org

## **Who can Notify:**

Anyone who has access to a case can use the Notify Other User feature. If you can view a case, you can send a notification on it. *Note: This does not include sensitive cases.* 

## **Who can be Notified:**

Any user with a valid email that is in an organization that has taken part in the case or is about to receive this case. Note: to send a notification to a user at another organization, they must be upgraded to AFHCAN version 8.0 or higher.

**Use this function to:**

- $\implies$  Notify travel department
- $\Rightarrow$  Notify a second clinic to coordinate visits
- **Note:** The case can only be owned by one user at a time. Notifying user(s) will only give that user access to view, add an administrative form or notify another user. The notified user will not own the case and cannot add case content.
- $\Rightarrow$  Notify another service team

## **Method 1. Notify other user(s) through the SEND option in AFHCANweb**

**Handy**

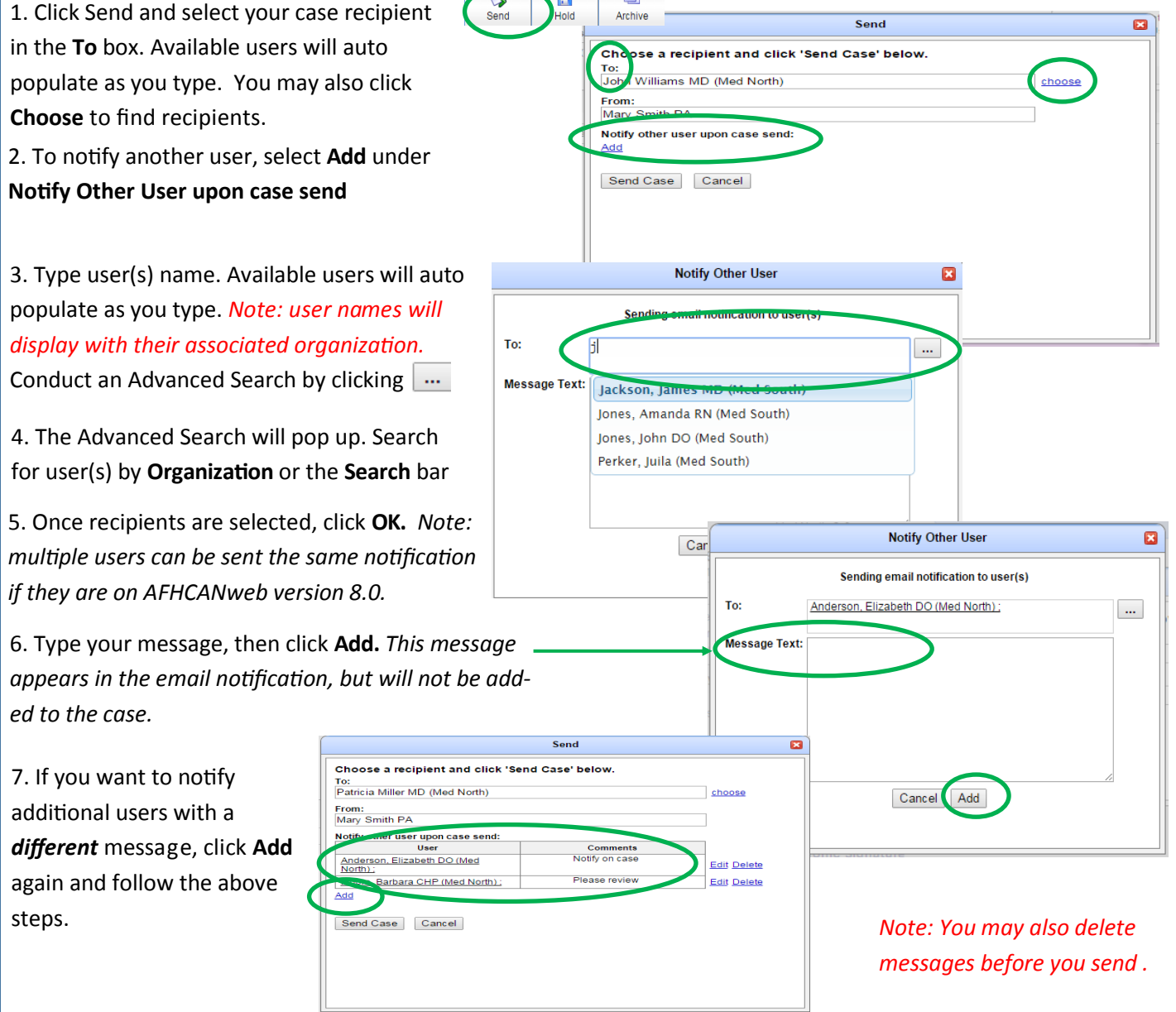

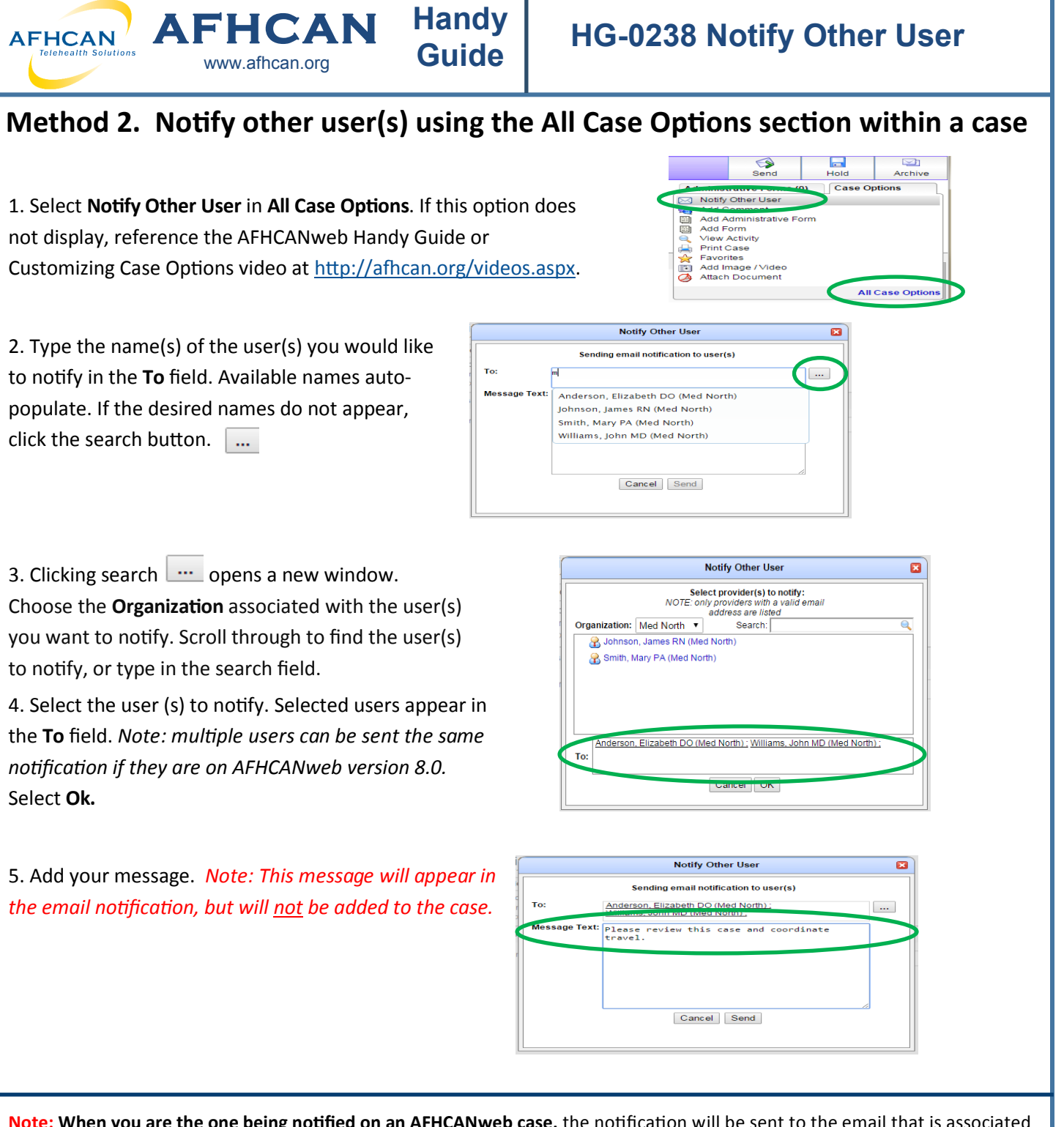

**Note: When you are the one being notified on an AFHCANweb case,** the notification will be sent to the email that is associated with your user profile in AFHCANweb . The following will appear in the body of the email.

You have been sent a Telehealth Consult Telemedicine case.

View this case on your Telemedicine Server. This is an auto-generated email. Please do not respond to this email.

When you click View this case, you will be prompted to log in, and then be immediately directed to the case.